## **TEACH ABOUT BOOK BANNING**  *Gale In Context: For Educators*

Engage your students in the history and current events surrounding book banning and challenges. With viewpoint essays, reference articles, multimedia content, biographies, case overviews, and banned work overviews, you can bring the world into your classroom.

## **LEVERAGE OUR FOLDER**

**\*Note:** Depending on your resource collection, you may not have access to all resources saved to this folder.

- Access and save our pre-created folder [HERE](https://go.gale.com/ps/workingSet?method=import&workingSetId=a2a74e25-585f-40cf-aaae-43d7450d82ac&p=ICFE) or scan the QR code.
- The first nested folder titled **Banned Books Week Activities** contains a graphic organizer and scavenger hunt.
- You'll notice there are also nested folders focused on challenged works. You can add your own nested folder for the books you will be highlighting.
- Share this folder with colleagues by utilizing the **Collaborate** button, or send to students through Google Classroom or a shareable link utilizing **Send To**.

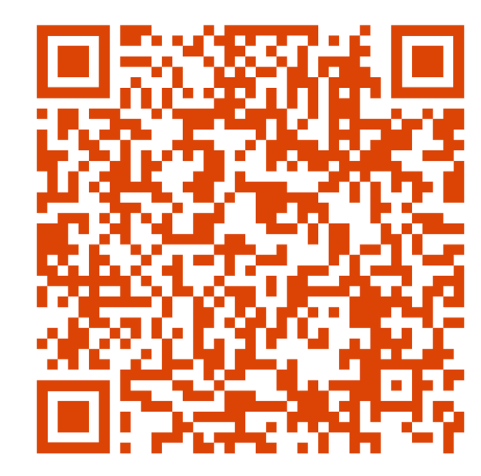

Gale In Context: For Educators Folder

## **BUILD YOUR OWN**

- Consider utilizing our pre-created Banned Books Week activities to get started. You can find them **HERE** or by scanning the QR code.
- Decide how you want to get the information to students. Once you have decided create a folder to support that design.
- Use **Basic Search** if you have a broad idea to find the widest amount of content.
- If you have something specific in mind, select **Advanced Search** to narrow your parameters.
- When you find content of interest, select **Add to Folder** to save the content.
- Create **Nested Folders** for more organization as needed.
- Share your folder with colleagues by utilizing **Collaborate**, or send to students through Google Classroom or a sharable link utilizing **Send to**.

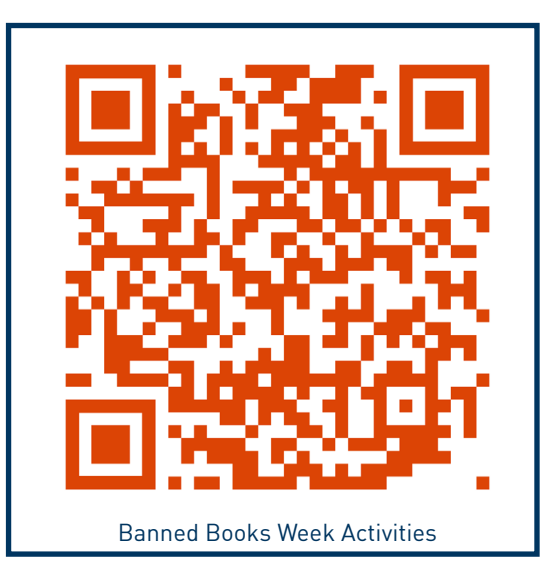

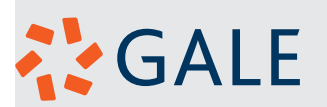

NEED ADDITIONAL SUPPORT? Find recorded webinars, activities, and training materials at support.gale.com, reach out to your Customer Success Manager, or send an email to gale.customersuccess@cengage.com!